# Cheatography

# Linux CLI commands Cheat Sheet by [jcroughton](http://www.cheatography.com/jcroughton/) via [cheatography.com/86366/cs/20089/](http://www.cheatography.com/jcroughton/cheat-sheets/linux-cli-commands)

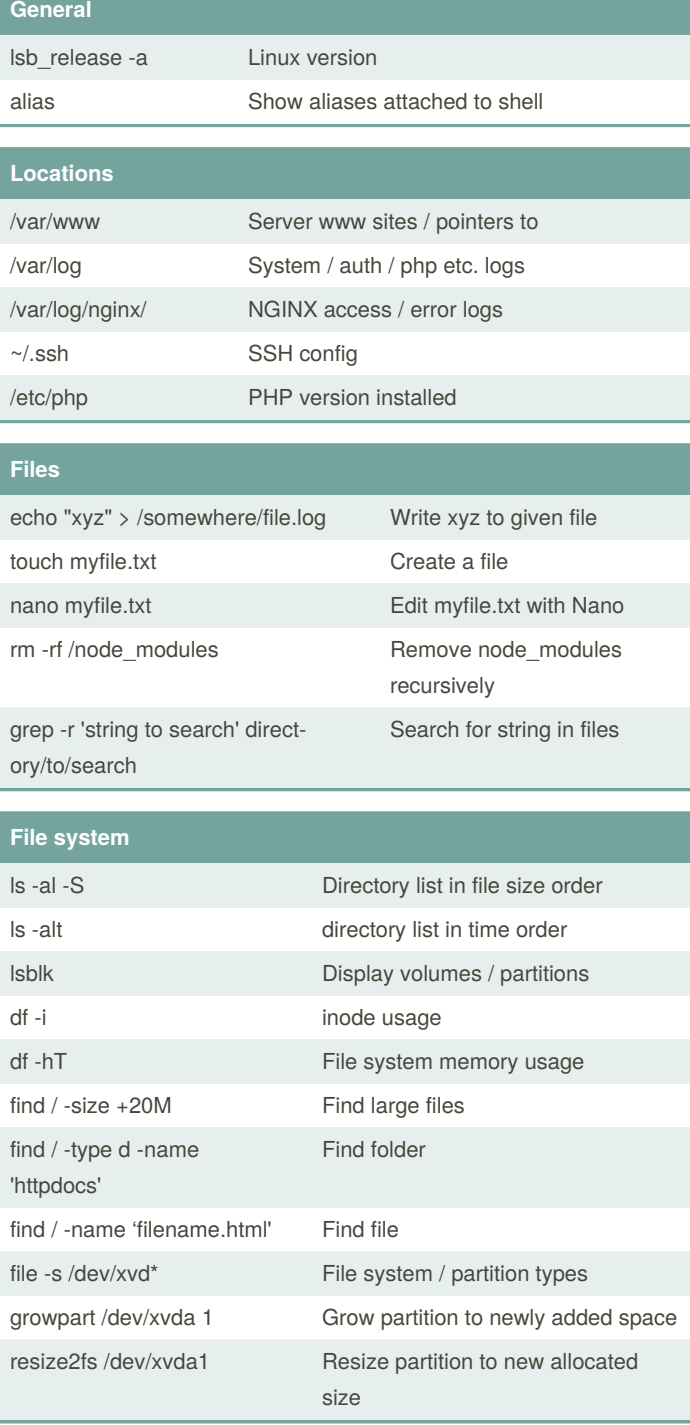

## **Permissions**

chown -R root:www /var/www

Change ownership of /var/www to root user:www group

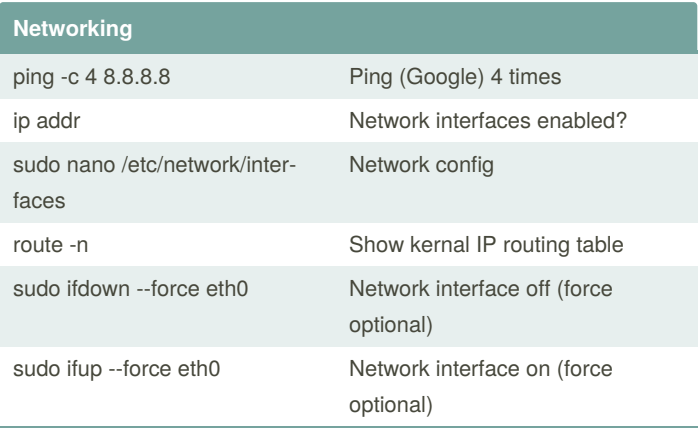

[https://upcloud.com/community/tutorials/troubleshoot-network-co‐](https://upcloud.com/community/tutorials/troubleshoot-network-connectivity-linux-server/) nnectivity-linux-server/

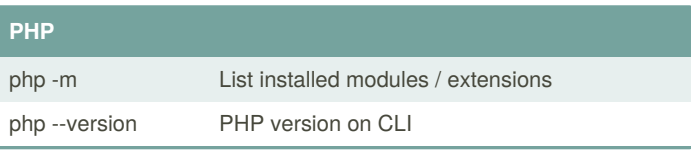

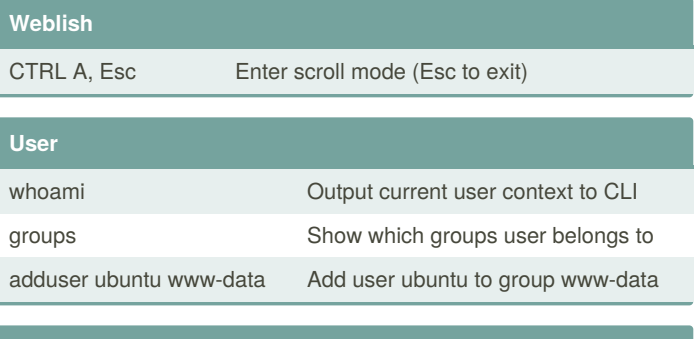

### **GIT**

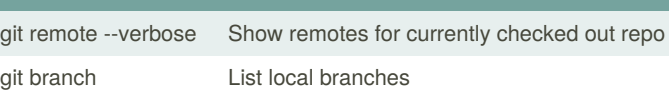

## **Services**

sudo service /etc/init.d/mysqld restart

Restart service (full path)

sudo service nginx restart

Restart service (short)

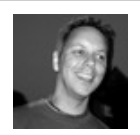

By **jcroughton** [cheatography.com/jcroughton/](http://www.cheatography.com/jcroughton/) Not published yet. Last updated 10th December, 2019. Page 1 of 2.

Sponsored by **ApolloPad.com** Everyone has a novel in them. Finish Yours! <https://apollopad.com>

# Cheatography

## Linux CLI commands Cheat Sheet by [jcroughton](http://www.cheatography.com/jcroughton/) via [cheatography.com/86366/cs/20089/](http://www.cheatography.com/jcroughton/cheat-sheets/linux-cli-commands)

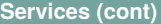

sudo service --status-all

Service status + running / - stopped / ? services without status command

sudo netstat -tulpn

Display port attachments

sudo fuser -k 80/tcp

Kill everything on given port (i.e. release 80 for NGINX restart)

#### **Process and jobs**

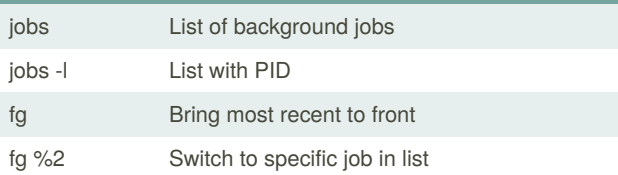

If you ctrl-z out of a command line program, such as man, it may leave a running process in the background

[3]+ Stopped man

3 = Number of stopped jobs in background man = program that was stopped

Find and kill it

#### **Package management**

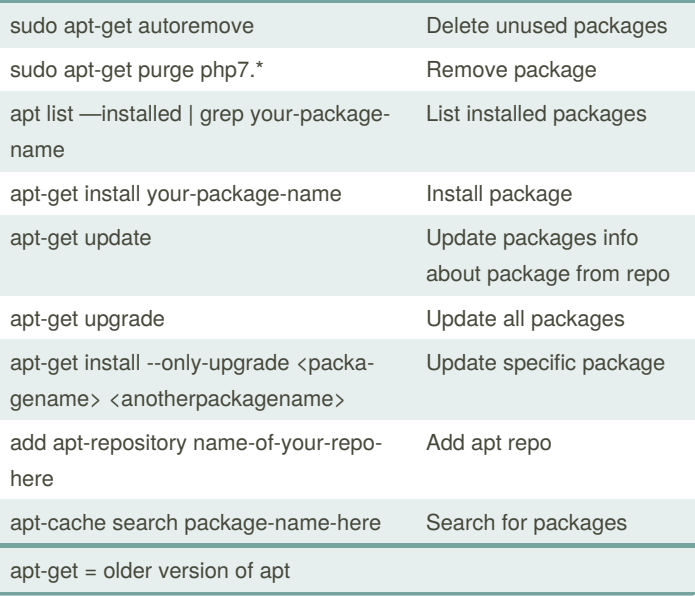

## **MYSQL**

apt-get install mysql-server

### Install mysql

mysql\_secure\_installation

Secure installation

mysql -u your-username -p

Connect on CLI

CREATE DATABASE database\_name\_cant\_use\_hyphens\_us‐ e\_underscores CHARACTER SET utf8mb4 COLLATE utf8mb4\_unicode\_ci;

Create DB

SHOW TABLE STATUS;

Show collation of tables

ALTER TABLE <some\_table> convert to CHARACTER SET utf8mb4 COLLATE utf8mb4\_unicode\_ci;

Alter table collation

CREATE USER 'newuser'@'localhost' IDENTIFIED BY

'a\_password\_here';

Create user

GRANT ALL PRIVILEGES ON db\_name\_here . \* TO 'newuser'@'localhost';

Grant priviledges

FLUSH PRIVILEGES;

Reload priviledges

Follow <https://stackoverflow.com/a/42742610> Option 1 during mysql\_secure\_installation if required

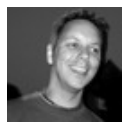

By **jcroughton**

[cheatography.com/jcroughton/](http://www.cheatography.com/jcroughton/)

Not published yet. Last updated 10th December, 2019. Page 2 of 2.

Sponsored by **ApolloPad.com** Everyone has a novel in them. Finish Yours! <https://apollopad.com>